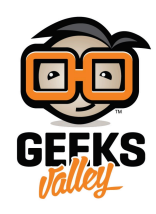

# [لعبة الأسلاك الطنانة](https://geeksvalley.com/tutorial/buzz-wire-game/) [\(game wire Buzz \(](https://geeksvalley.com/tutorial/buzz-wire-game/)[باستخدام الاردوينو](https://geeksvalley.com/tutorial/buzz-wire-game/)

#### مقدمة

في هذا الدرس ستتعلم كيف تصنع لعبة الأسلاك الطنانة باستخدام الاردوينو ومصدر الصوت والثنائي المشع للضوء.

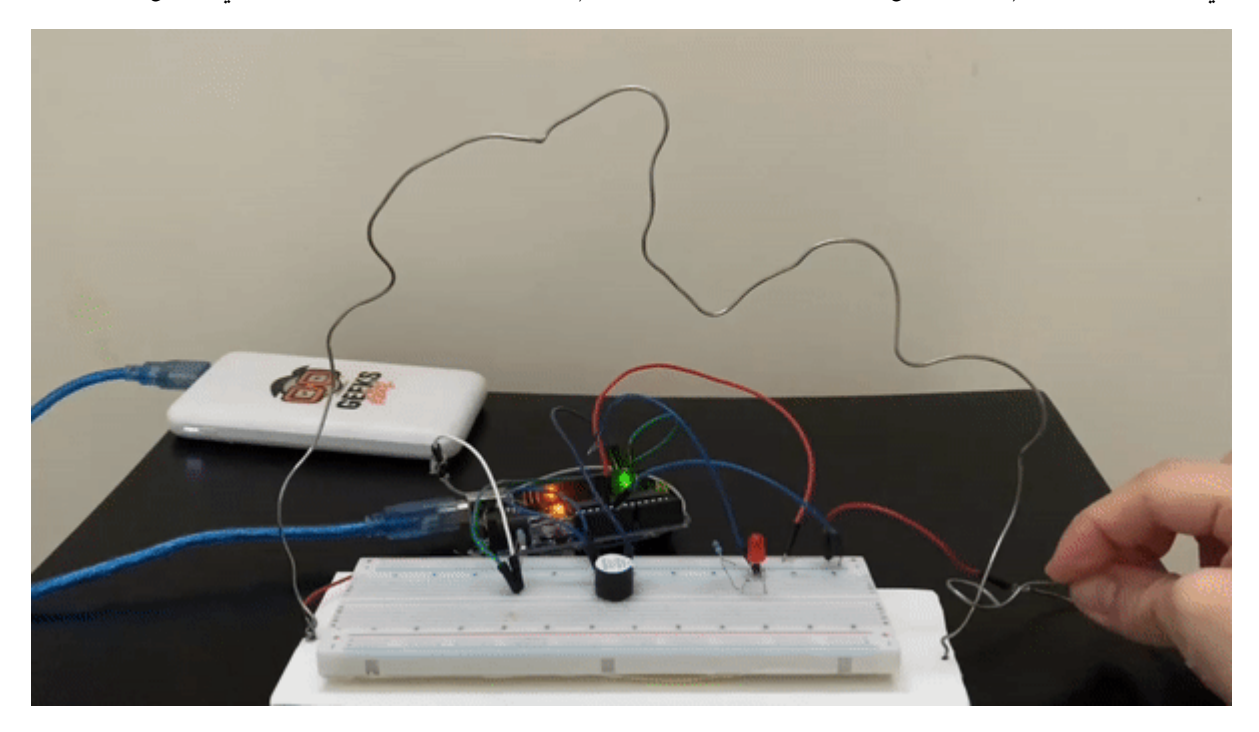

المواد والأدوات

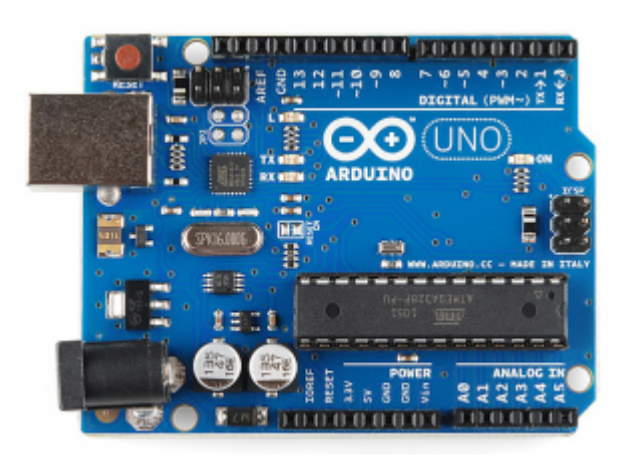

1× [اردوينو اونو](https://geeksvalley.com/product/arduino-uno-r3-atmega328/)

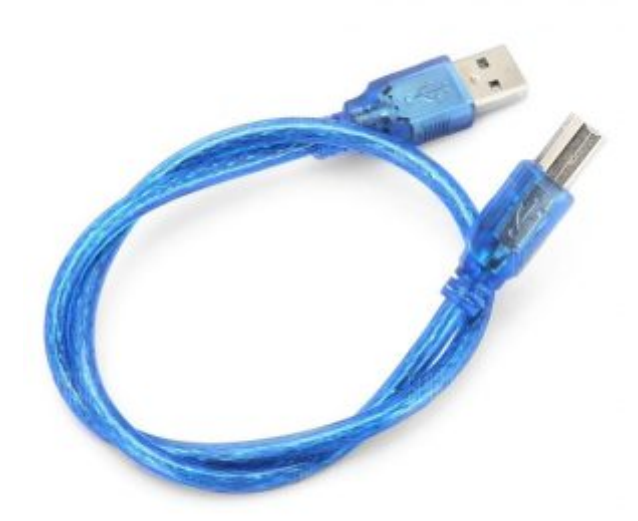

[سلك الاردوينو](https://geeksvalley.com/product/a-b-usb-cable/)  $\times 1$ 

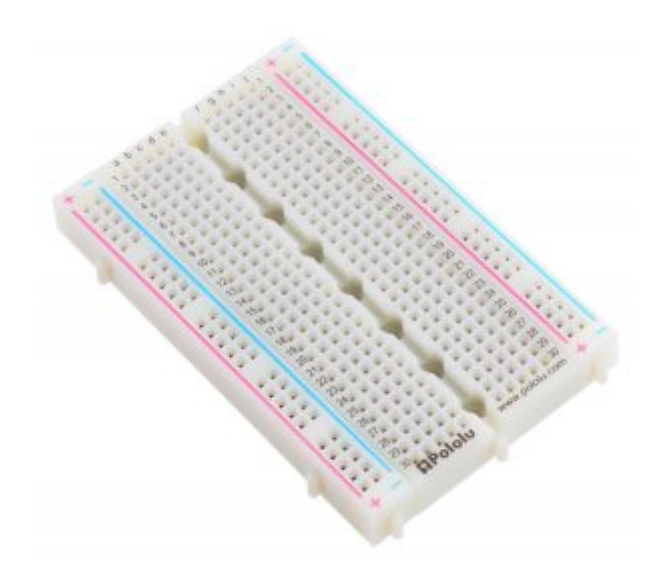

1× [لوحة تجارب – حجم وسط](https://geeksvalley.com/en/product/half-size-breadboard/)

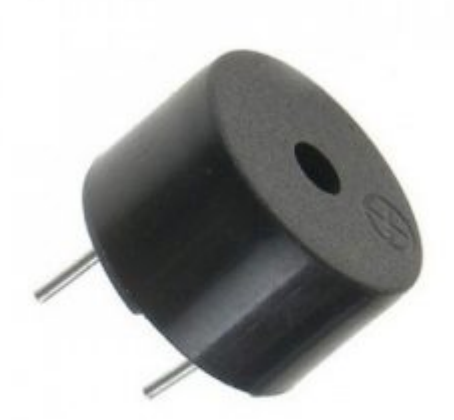

[1× مصدر صوت](https://geeksvalley.com/product/piezo-sounder/)

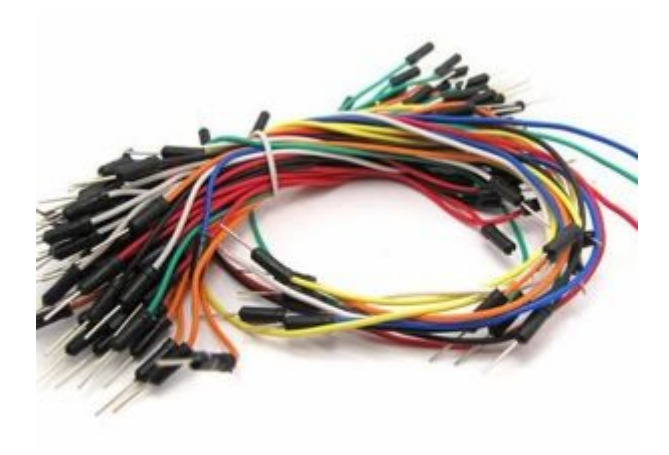

[حزمة أسلاك توصيل \(ذكر‐ ذكر\)](https://geeksvalley.com/product/jumper-wires-male-male/)

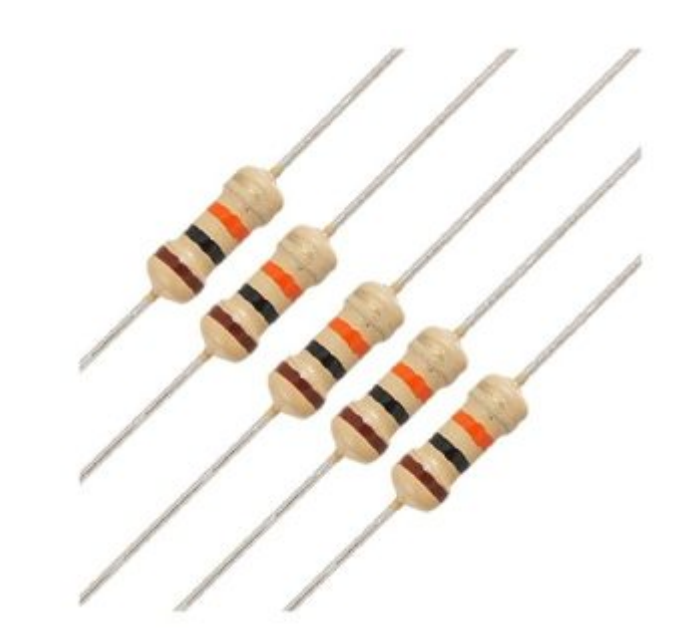

2× [مقاومة 220](https://geeksvalley.com/product/220-resistors/) [Ω](https://geeksvalley.com/product/220-resistors/)

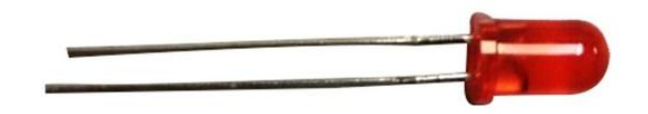

1× [ثنائ مشع للضوء أحمر](https://geeksvalley.com/product/diffused-led-5mm-red/) [\(LED\(](https://geeksvalley.com/product/diffused-led-5mm-red/)

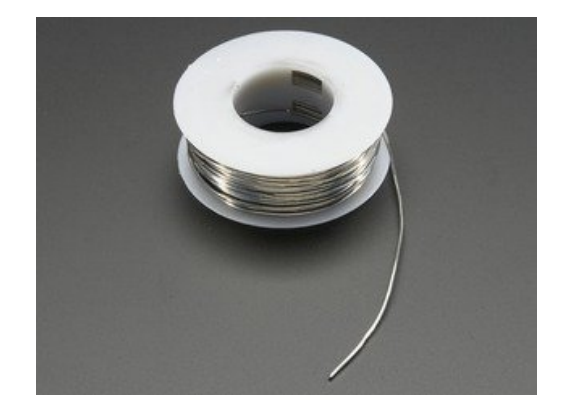

1× [سلك لحام](https://geeksvalley.com/product/rosin-core-flux-solder-wire/)

#### توصيل الدائرة

وصل الدائرة الكهربائية كما في الشكل المقابل.

قم بقطع وثني سلك اللحام لأشكال مختلفة في الحجم وفي أحد طرفي السلك ثبت سلك توصيل ذكر−ذكر آخر لربطه بلوحة التجارب مع المنفذ الرقمي 2.

وسلك لحام آخر قم بقطعه واثن طرفه عل شل حلقة وثبت عليه سلك ذكر‐ذكر.

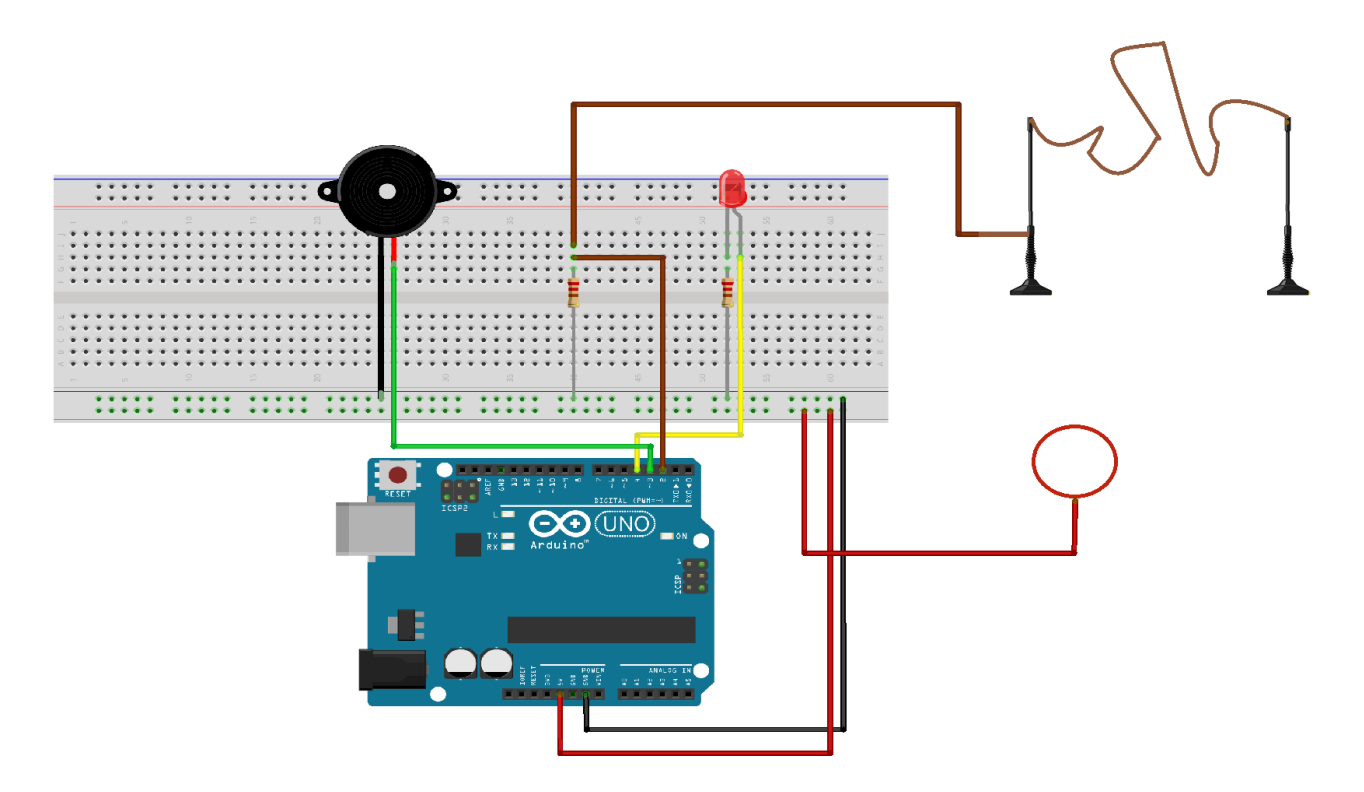

للمزيد حول مصدر الصوت يمكنك الرجوع للدرس [اردوينو – الدرس الحادي عشر – اصدار الأصوات](https://geeksvalley.com/tutorial/arduino-lesson-11-making-sound/) (Piezo sounder).

### الود البرمج

ارفع كود لعبة الأسلاك الطنانة على لوحة الاردوينو باستخدام برنامج اردوينو (IDE).

```
int wire = 2;
int led = 4;int buzzer = 3;
void setup()
}
Serial.begin(9600);
pinMode(led, OUTPUT);
pinMode(buzzer, OUTPUT);
pinMode(wire, INPUT);
digitalWrite(led,LOW);
digitalWrite(buzzer,LOW);
}
void loop()
}
int buttonState = digitalRead(wire);if(buttonState==1)
}
digitalWrite(led, HIGH);
digitalWrite(buzzer, HIGH);
}
else
}
digitalWrite(led,LOW);
```
}

## شرح الكود البرمجي

سنعرف المداخل الرقمية المستخدمة المنفذ الرقمي 2 مع سلك اللحام wire والمنفذ الرقمي 4 مع الثنائي المشع للضوء led والمنفذ الرقم 3 مع مصدر الصوت buzzer.

 $int wire = 2;$ int led =  $4$ ; int buzzer =  $3$ ;

ف الدالة ()setup ستتم تهيئة الثنائ المشع للضوء ومصدر الصوت كمخرجات.

والسلك كمدخل.

وستكون حالة الثنائى المشع للضوء ومصدر الصوت الابتدائية Low أي بوضع إيقاف.

```
void setup()}
pinMode(led, OUTPUT);
pinMode(buzzer,OUTPUT);
pinMode(wire, INPUT);
digitalWrite(led,LOW);
digitalWrite(buzzer,LOW);
}
```
ف الدالة ()loop ستتم قراءة البيانات من السلك إذا كان ملامس للسلك المتعرج سيعمل الثنائ المشع للضوء ومصدر الصوت.

وإذا كان غير ملامس سيتوقف الثنائي المشع للضوء ومصدر الصوت عن العمل.

```
void loop()
}
int buttonState = digitalRead(wire);if(buttonState==1)
}
digitalWrite(led, HIGH);
digitalWrite(buzzer, HIGH);
}
else
}
digitalWrite(led,LOW);
digitalWrite(buzzer,LOW);
}
}
```
يمكنك اختبار لعبة الأسلاك الطنانة بعد رفع الكود البرمجي.

لا تنس فصل مصدر الطاقة بعد الانتهاء من استخدام النظام.